## **Cálculos de Discente**

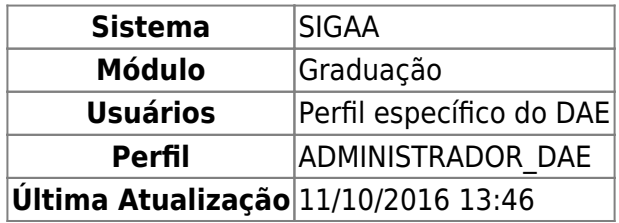

Nesta operação o usuário poderá efetuar cálculos de IRA (Índice de Rendimento Acadêmico), integralização, entre outros, de discentes da instituição. Estes cálculos são utilizados para verificar a situação de alunos com problemas como, por exemplo, disciplinas obrigatórias que constam como optativas no histórico, erros na migração do sistema anterior etc.

Para realizar a operação, o usuário deverá: Acessar o SIGAA → Módulos → Graduação → CDP → Aluno → Cálculos de Discente.

O sistema exibirá uma tela de busca:

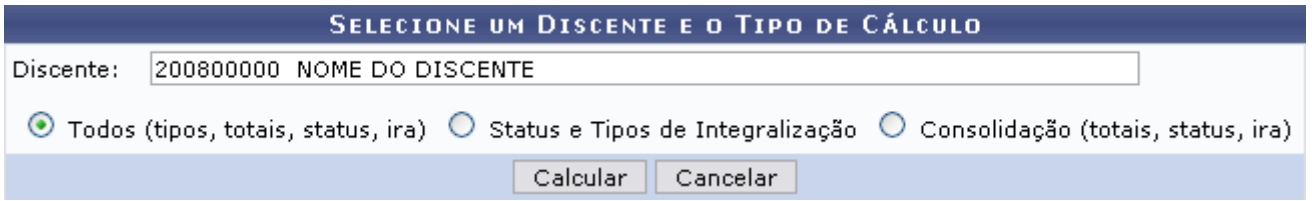

O usuário deverá preencher o nome do Discente. Este campo é de auto-preenchimento, o que significa que após digitar os três (03) primeiros dígitos, o sistema irá disponibilizar uma listagem de opções semelhante para o usuário selecionar a que desejar. Além disso, o usuário deverá selecionar um dos seguintes tipos de cálculos:

- Todos (tipos, totais, status, ira);
- Status e Tipos de Integralização;
- Consolidação (totais, status, ira).

Caso desista da operação, clique em *Cancelar*.

Para continuar, selecione uma das opções acima e clique em *Calcular*.

Exemplificaremos com a opção: Todos (tipos, totais, status, ira). O resultado será a tela:

Last update: 2016/10/11 13:46 suporte:manuais:sigaa:graduacao:ddp:aluno:calculos\_de\_discente https://docs.info.ufrn.br/doku.php?id=suporte:manuais:sigaa:graduacao:ddp:aluno:calculos\_de\_discente

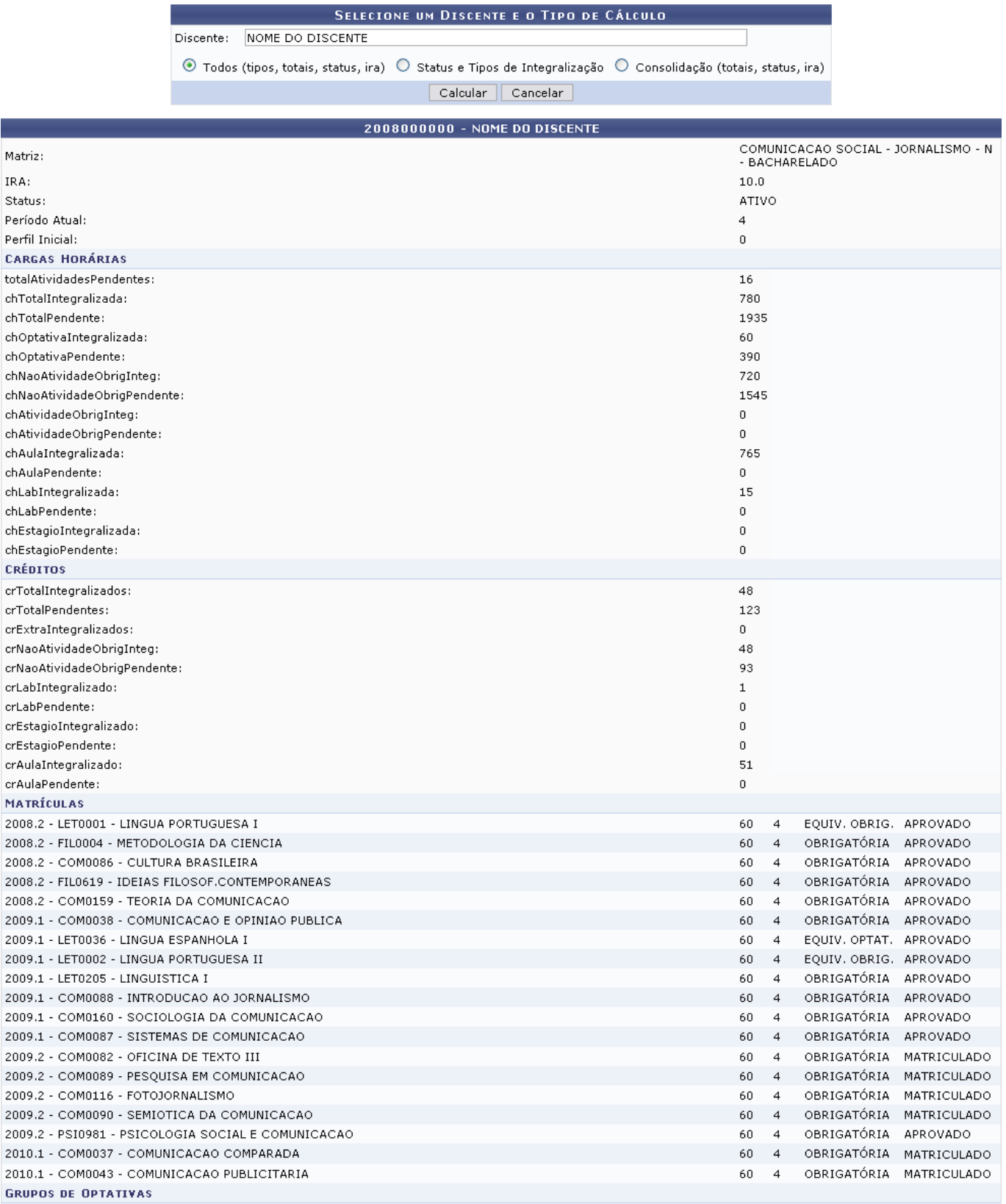

## Graduação

Nessa tela, o usuário poderá visualizar alguns cálculos como o IRA, carga horária das disciplinas cursadas, créditos entre outros.

Pararetornar ao Menu Graduação, clique no link Graduação

## **Bom Trabalho!**

## From:

<https://docs.info.ufrn.br/> -

Permanent link: **[https://docs.info.ufrn.br/doku.php?id=suporte:manuais:sigaa:graduacao:ddp:aluno:calculos\\_de\\_discente](https://docs.info.ufrn.br/doku.php?id=suporte:manuais:sigaa:graduacao:ddp:aluno:calculos_de_discente)**

Last update: **2016/10/11 13:46**

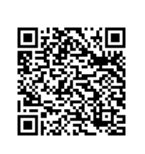